# Getting Started as a Teacher Adobe CERTIFIED ASSOCIATE

Perform the following steps to use Adobe courseware and GMetrix practice exams in preparation for the Adobe Certified Associate (ACA) exam.

# **Overview**

ACA certifications are an excellent way to recognize and inspire creativity in your students. They allow students to approach tasks and projects in new ways and offer a foundation for success by validating their skills. The ACA certification program allows you to become involved with your student's creative process while also assessing their progress, engagement, and involvement.

- Step 1: Review the case for certification -what, how and why?
- Step 2: Browse optional professional development opportunities.

### Learn

**Step 3:** <u>Sign up</u> for the Adobe Education Exchange.

The Adobe Education Exchange is a free resource offered independently from the Technology Certification Program and is not serviced by technical support.

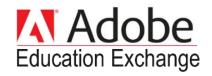

- **Step 4:** Complete the <u>Digital Careers Workshop</u> to familiarize yourself with this projectbased curriculum.
- **Step 5:** Browse the <u>Digital Careers Exam Alignment Guide</u> (scroll down on linked page)

### Adobe Certified Associate Exams

Print & Digital Media Publication – InDesign Study Guide CC | Digital Careers Curriculum (Id+Ps+Ai) | Exam Objectives

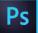

Visual Design - Photoshop Study Guide CC | Study Guide CS6 | Digital Careers Curriculum (Id+Ps+Ai) | Exam Objectives

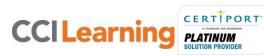

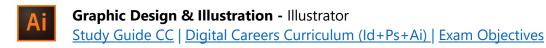

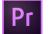

**Digital Video** – Premiere Pro <u>Study Guide CC | Study Guide CS6 | Digital Careers Curriculum | Exam Objectives</u>

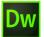

**Web Authoring –** Dreamweaver <u>Study Guide CC | Study Guide CS6 | Digital Careers Curriculum | Exam Objectives</u>

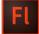

Interactive Media – Flash Pro Study Guide CC | Study Guide CS6 | Digital Careers Curriculum | Exam Objectives

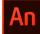

Multiplatform Animation – Animate Study Guide CC | Exam Objectives

# Practice

**Step 6:** Review the *GMetrix Teacher Getting Started Guide* to register and access GMetrix practice exams for Adobe.

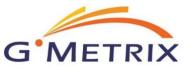

# Certify

**Step 7:** Confirm <u>exam availability</u> for your Adobe software version and student's preferred language.

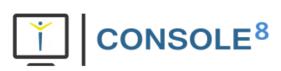

**Step 8** Administer ACA exams as outlined in the *Console 8 Teacher Getting Started Guide*.

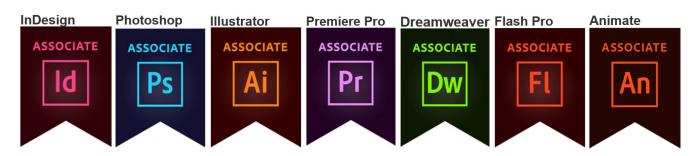

## What's Next?

If you need further clarification with the learning process, please contact <u>CCI Learning</u> <u>Support</u>.

If you are having technical issues with your software, please contact <u>GMetrix Support</u> or <u>Console 8 Support</u>.

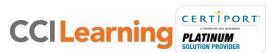